## Understanding Queued Jobs

SellerCloud has a system of queued jobs to schedule tasks to be done in the background while you can continue working on the website. Any large data processing task automatically gets queued and the system checks for new jobs every 1-2 minutes. Queued Jobs can be scheduled to run at any time. This way you can schedule heavy jobs to run at night or at off peak hours for server efficiency. SellerCloud can process multiple jobs at the same time, but in the event that it many jobs are submitted at the same time, it will queue the jobs and process the later jobs after the first ones have finished.

Please note that jobs are deleted after 10 days.

Job Status: There are various job statuses to track whether the system has processed the job or not. When it is first queued, it gets the status of 'Submitted' and then it gets the status 'Processing' when it isd actively being worked on.

Job Priority: New jobs automatically get a priority of 'Normal,' but you can manually raise the priority of a job so that it gets processed earlier. The priority level of 'High' is the next level up and 'Critical' is the highest priority. Critical jobs will actually be processed on a separate dedicated thread and will be started immediately without waiting for other jobs to be completed.

My Queued Jobs: You can view the status of jobs that you have submitted from the dashboard. There is a panel on the bottom left of the dashboard labeled 'My Queued Jobs'. If you click a particular JobID, it will show you the details of that job and whether there were any errors etc.

## Company Queued Jobs:

You can view the status of all jobs that you have submitted for a company under the Company Toolbox> Queued Jobs. If you click a particular JobID it will show you the details of that job and whether there were any errors etc.

## Queued Job Notes:

Notes can be added to the queued job. After submitting the job, click on the link to open the Job Detail page. Click the Add Notes hyperlink to open a text box to add notes. Notes can also be accessed on the My Queued jobs pane on the dashboard.

**Email Job Completion:**Emails can be generated upon completion of a queued job and sent to a specified recipient. This can be configured for completed, failed, and cancelled service restarted queued jobs.

- $11$  Enable the client setting Enable Queued Job completed emails.
- 2 Create separate <u>email templates (https://help.sellercloud.com/category/1QWWUELwCU-</u> email-templates) for completed, failed, and cancelled service restarted queued jobs,
- 3  $\,$  Map the templates in the <u>Email Template Assignment</u> [\(https://help.sellercloud.com/article/lYNlKNwtmT-email-template-assignment\)](https://help.sellercloud.com/article/lYNlKNwtmT-email-template-assignment) page for completed, failed, and cancelled service restarted queued jobs.

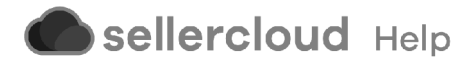